## SAS/INSIGHT interaktive Datenanalyse

Iris Krammer SAS Institute GmbHCC Datamining

#### Agenda:

- $\bullet$ **Einleitung**
- $\bullet$ Datendarstellung
- $\bullet$  Datenvisualisierung (grafikorientiert)
- $\bullet$ **Datenanalyse** (zahlenorientiert)
- $\bullet$ Informationen

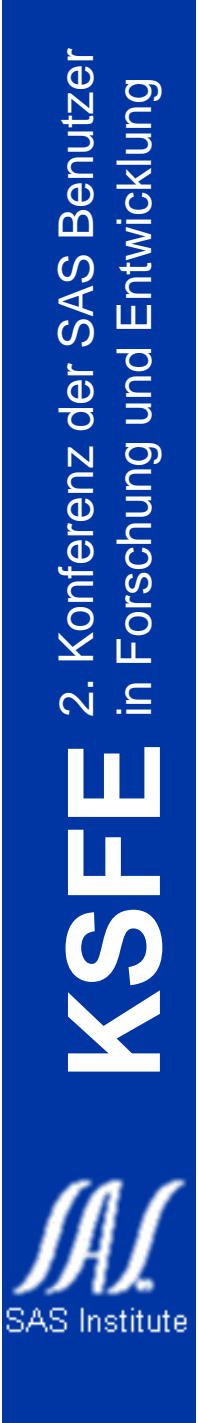

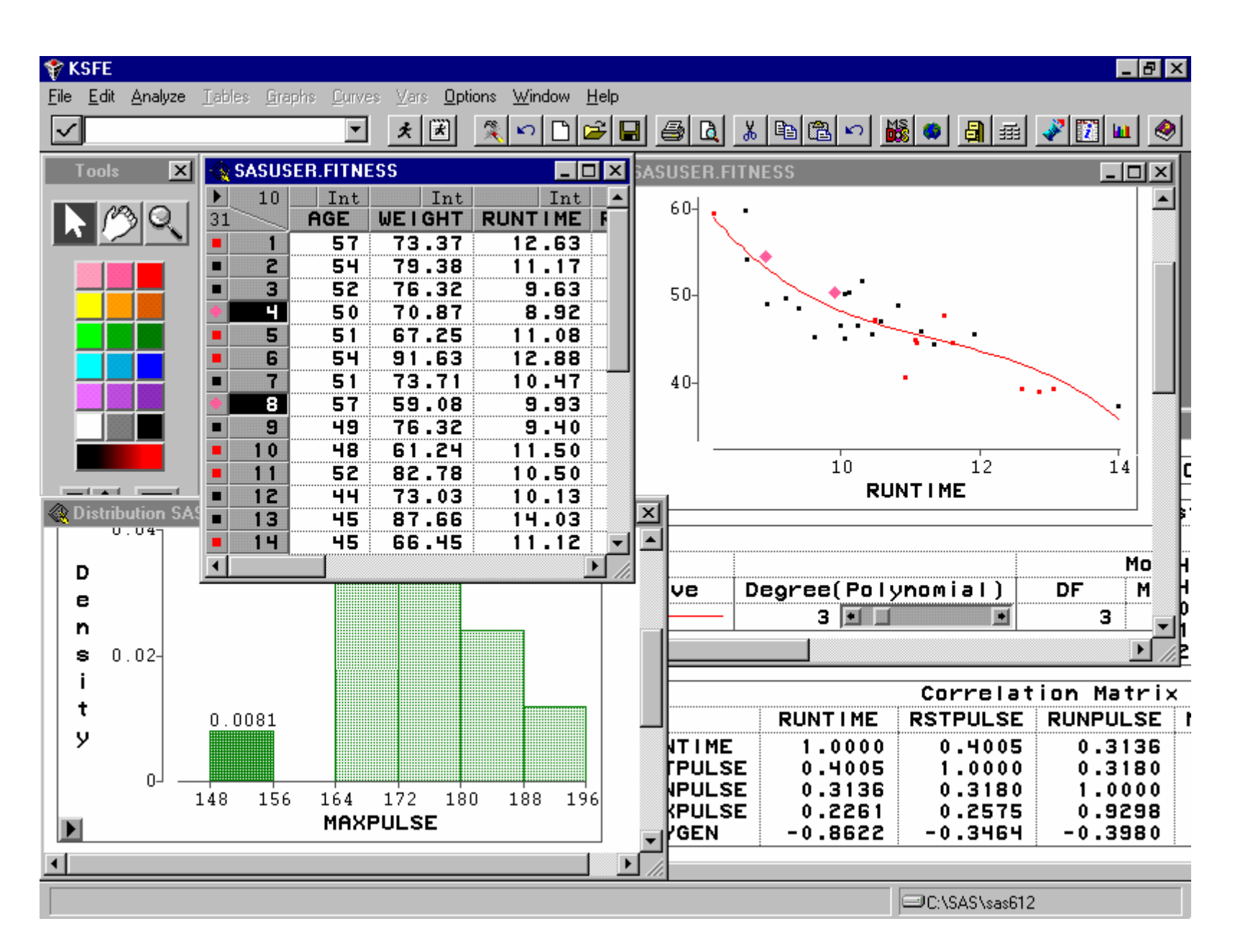

#### Insight ist...

- interaktiv
- menügesteuert
- für Experten und Nichtstatistiker

## Möglichkeiten

- Kommunikation der Objekte untereinander
- Brushing
- Freeze
- visuelle Identifikation von
	- Ausreißern
	- $\mathcal{L}_{\mathcal{A}}$ auffälligen Beobachtungen
	- Zusammenhängen

durch Farben, Symbole und Anklicken

# Datendarstellung

- Spreadsheet
	- Anzahl Variablen
	- and the state of the state Anzahl Beobachtungen
- Möglichkeiten
	- editieren
	- sortieren
	- suchen
	- transformieren
	- definieren

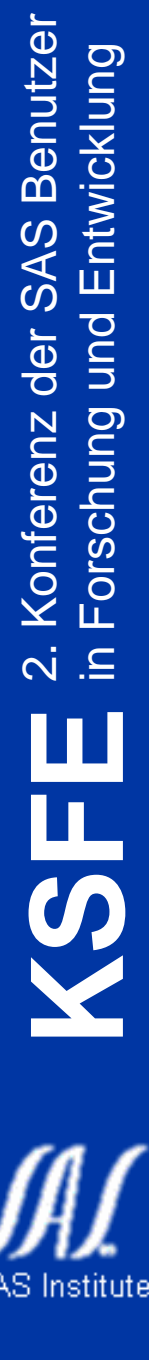

 $\frac{1}{\mathbf{S}^2}$ 

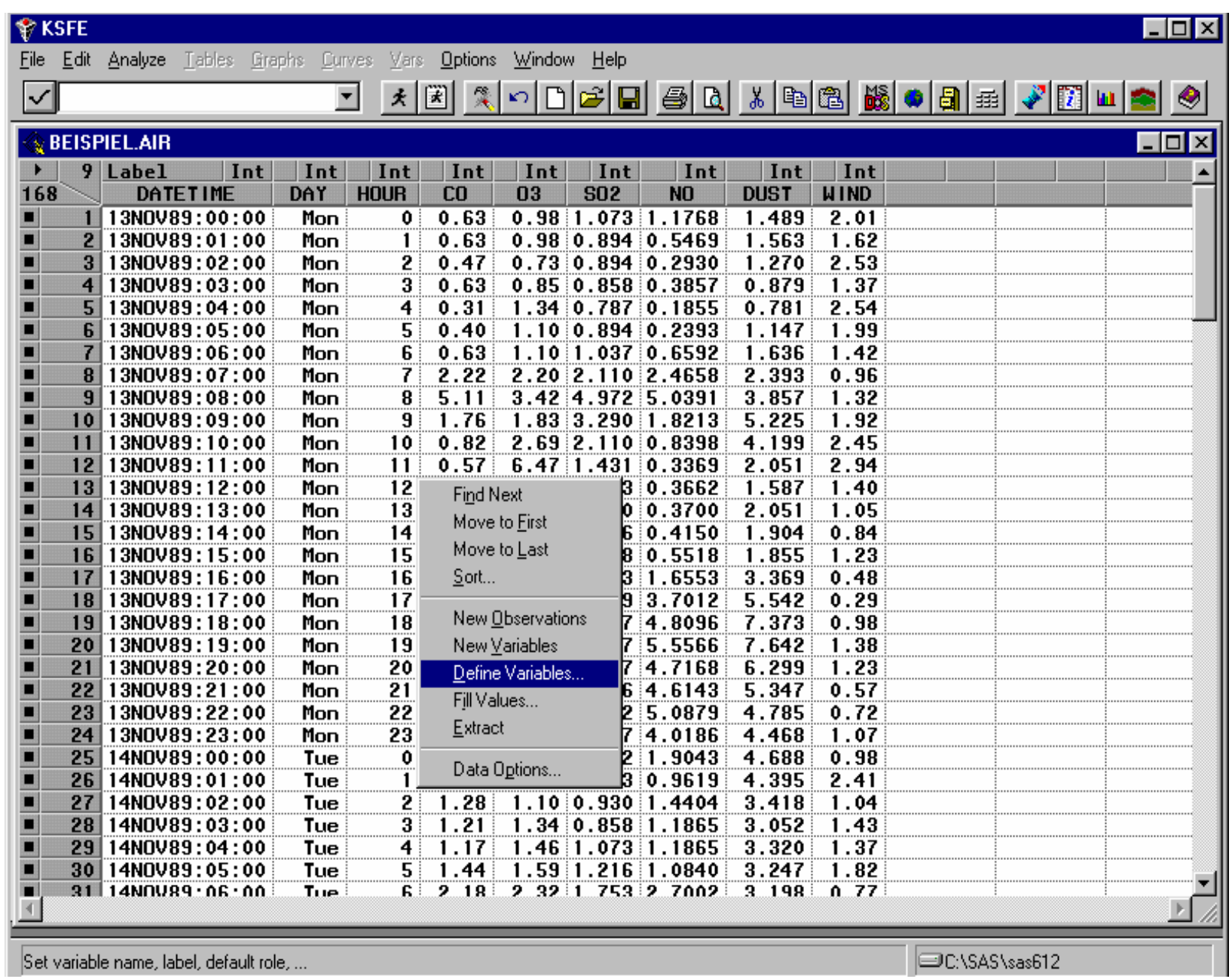

7

— ]⊟C:\SAS\sas612 \_\_\_\_\_\_\_\_\_\_\_\_\_\_\_\_\_\_

## grafische Datenvisualisierung

- Histogramme / Balkendiagramme
- Boxplots / Mosaikplots
- Liniendiagramme
- Streuungsdiagramme
- 3-dimensionale Rotating Plots

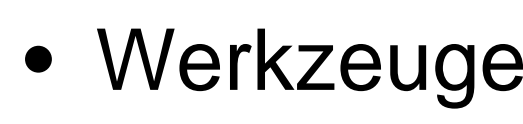

8

2. Konferenz der SAS Benutzer

der

**Konferenz** 

**SAS** 

**Benutzer** 

in Forschung und Entwicklung

und

Forschung

Entwicklung

**KSFE**

**SAS** Institute

 $\overline{N}$ .

#### Datenvisualisierung

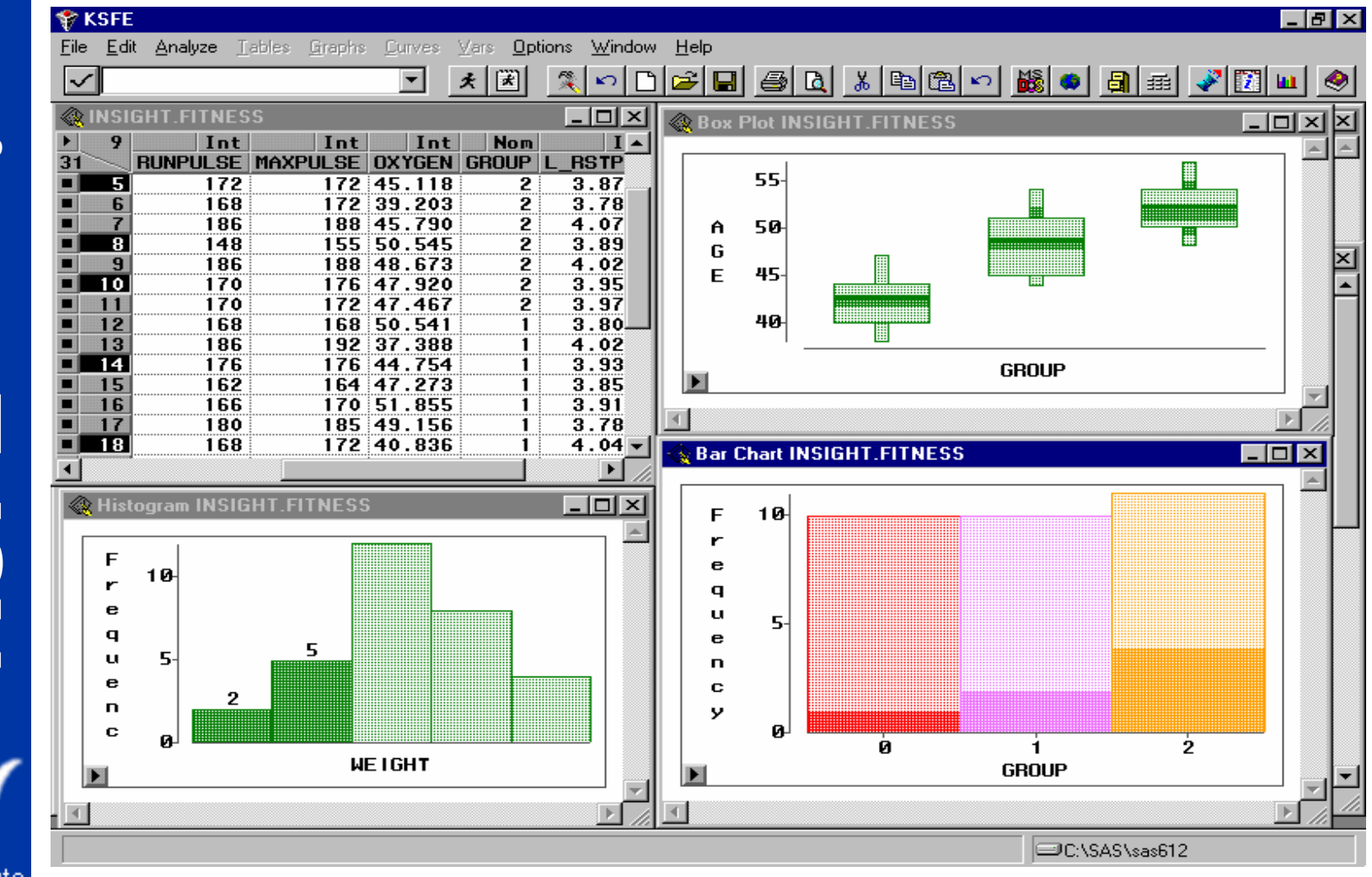

2. Konferenz der SAS Benutzer **SAS Benutzer** und Entwicklung in Forschung und Entwicklung der Forschung Konferenz  $\overline{\mathsf{N}}$  . $\subseteq$ **KSFE** SAS Institute

## Liniendiagramme

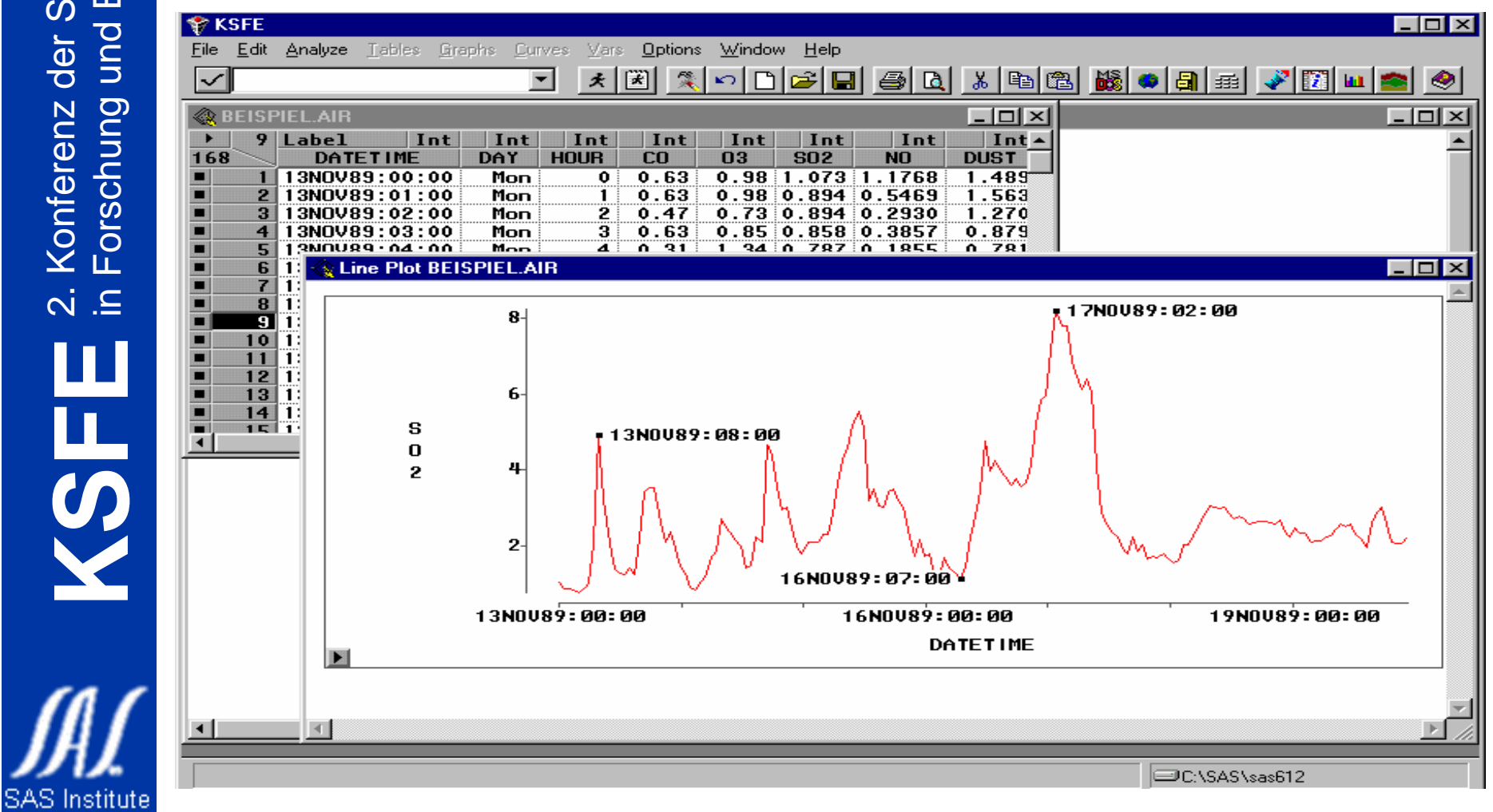

10

2. Konferenz der SAS Benutzer

der

Konferenz

**SAS Benutzer** 

in Forschung und Entwicklung

Forschung

und<sup>1</sup>

Entwicklung

**KSFE**

 $\overline{N}$ .

#### Streuungsdiagramme

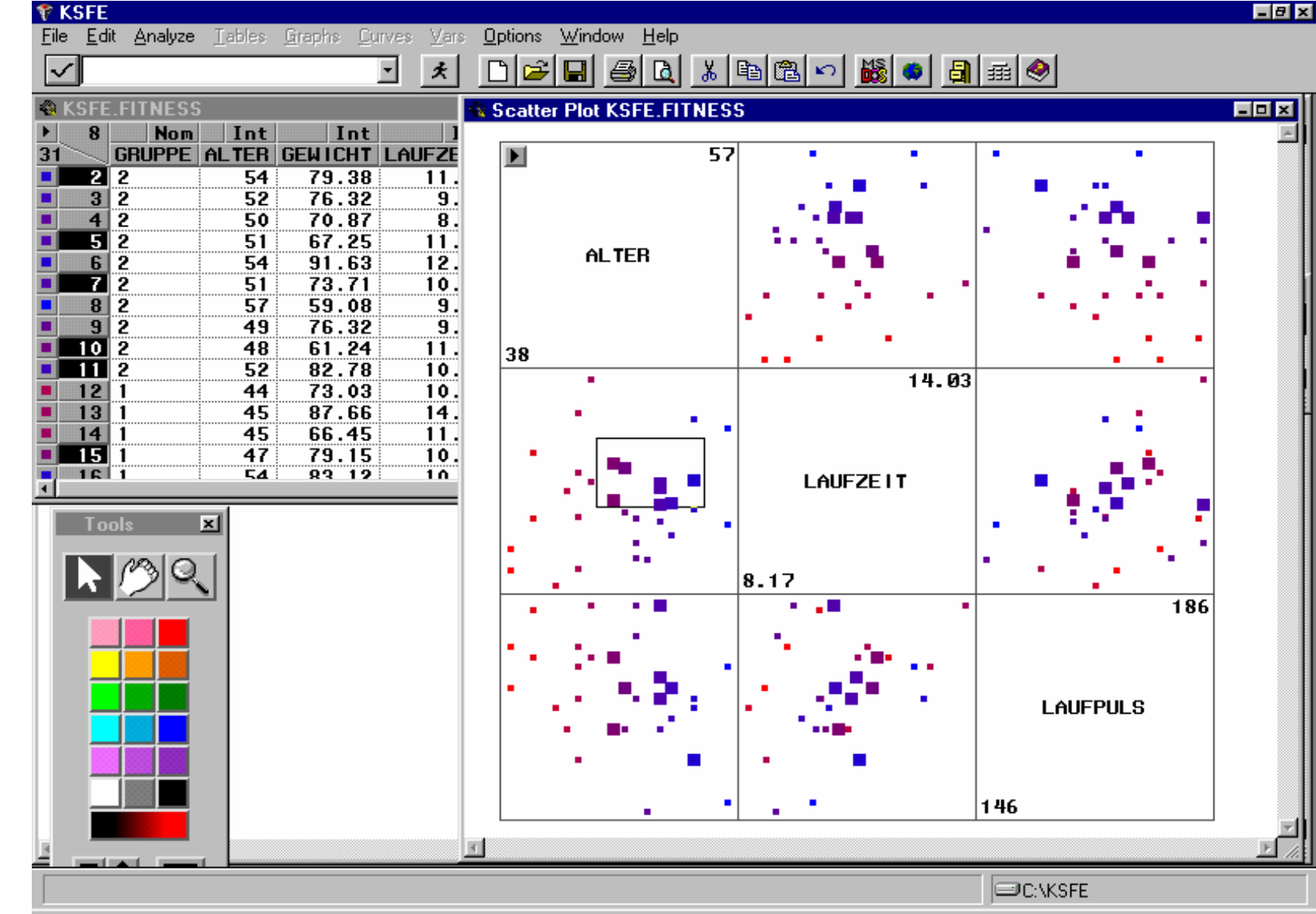

2. Konferenz der SAS Benutzer **SAS Benutzer** und Entwicklung in Forschung und Entwicklung der Forschung **Konferenz**  $\overline{N}$ . **KSFE** SAS Institute

### 3-D Rotating Plot

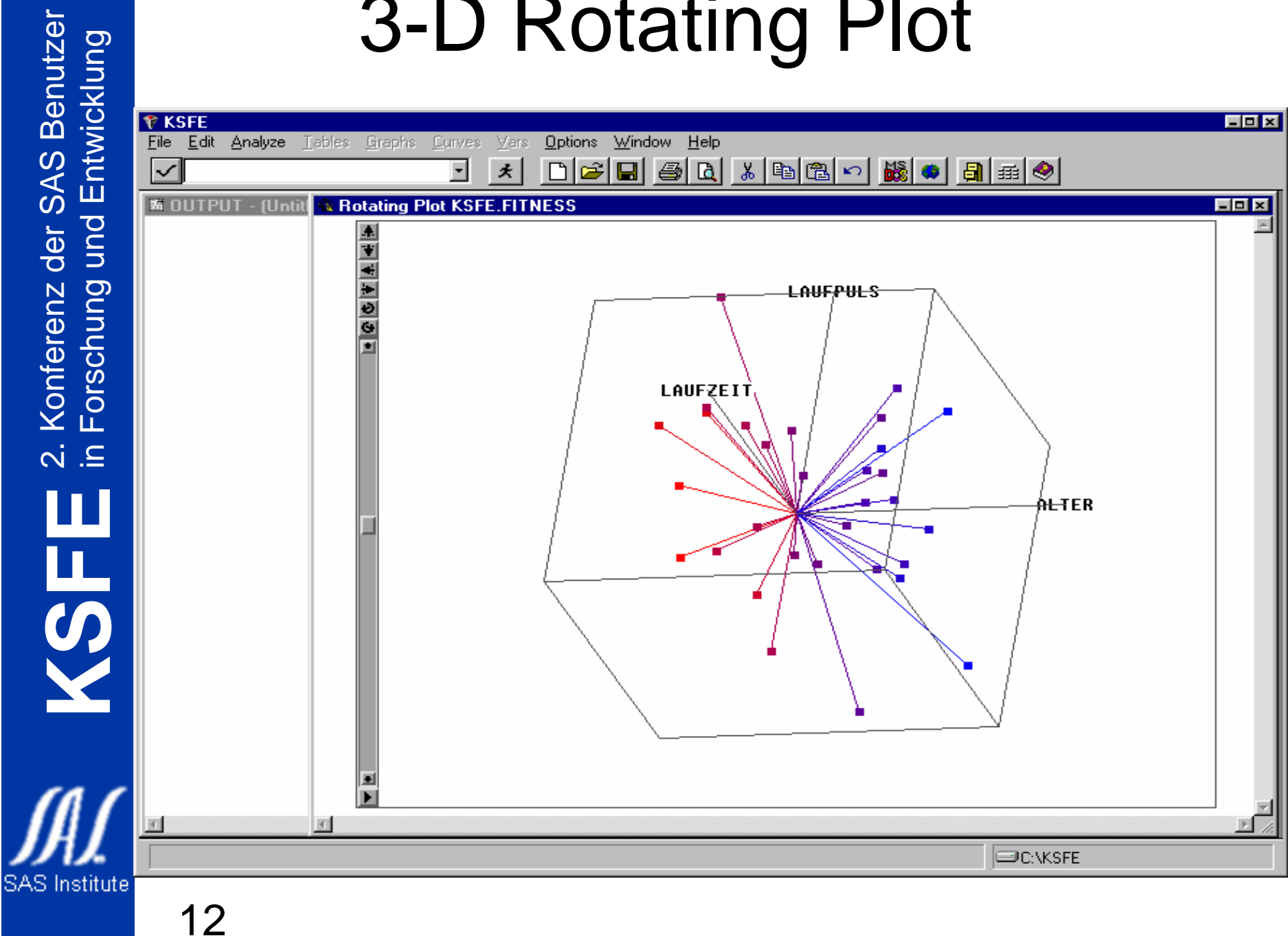

## Brushing

2. Konferenz der SAS Benutzer

**Konferenz** 

der SAS Benutzer

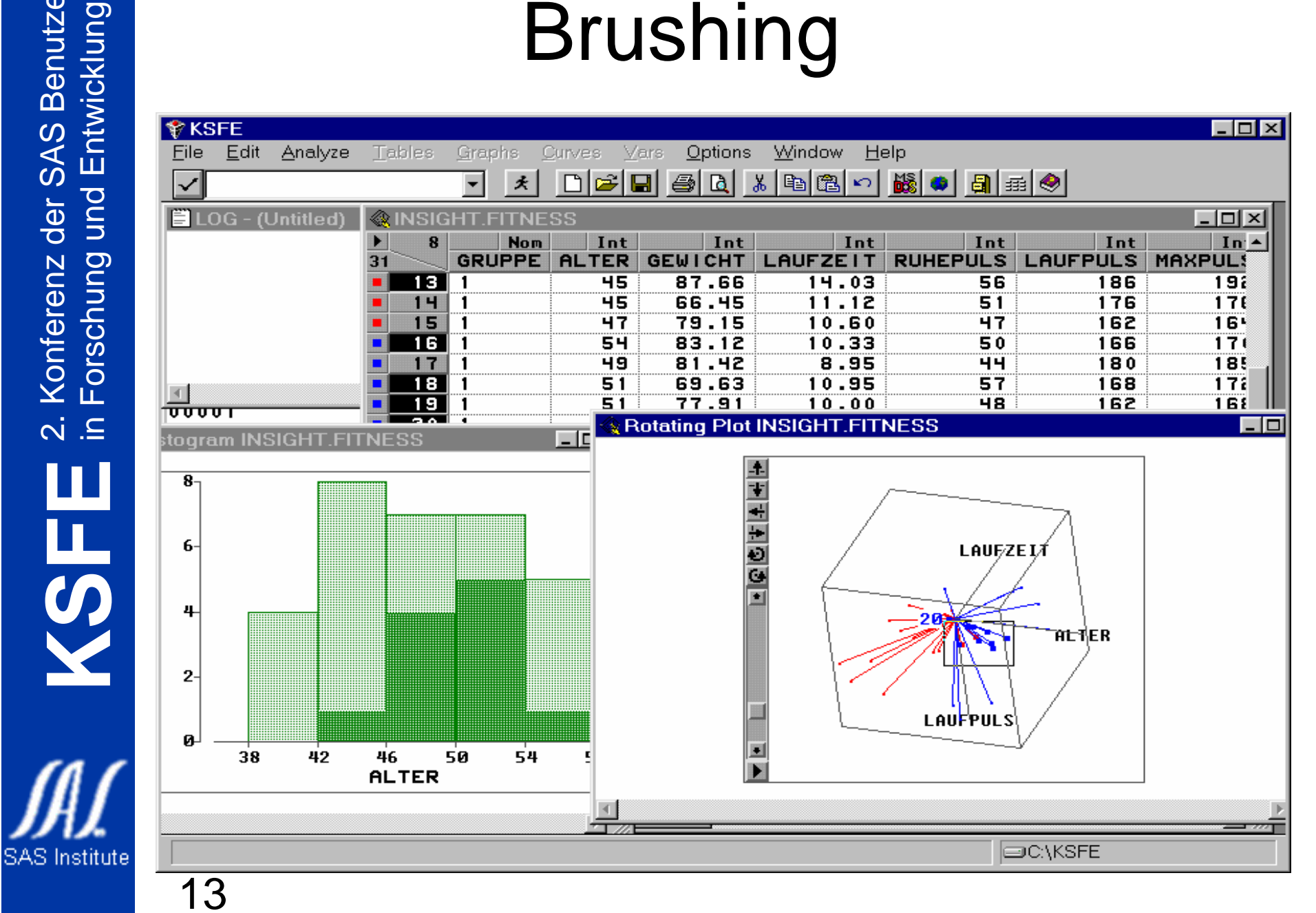

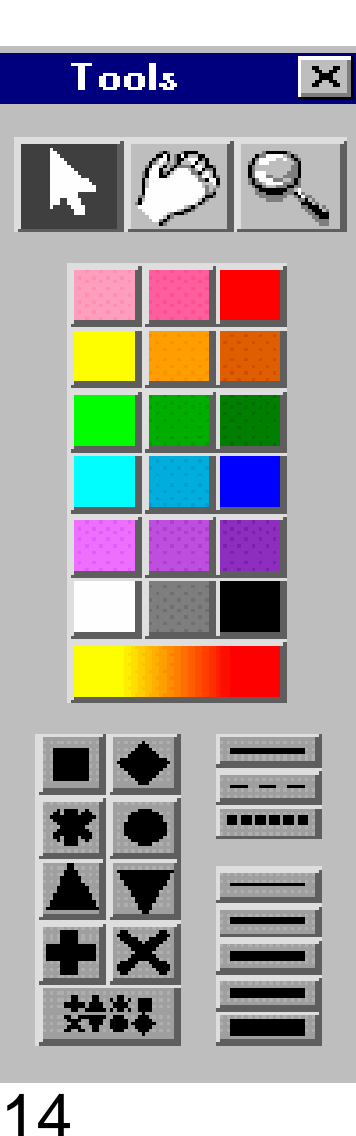

## Das Tools-Fenster

Möglichkeiten zum: •drehen bestimmter Plots•verschieben und• vergrößern der Fenster, sowie•anzeigen •einfärben•markieren

bestimmter Beobachtungen

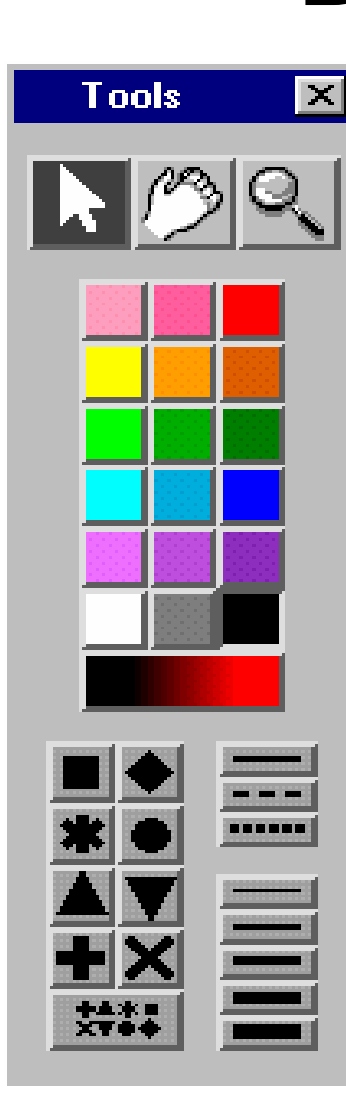

## Das Tools-Fenster

Zum Beispiel:

brush (markiertes Feld)

verschiedene Symbole/Farben

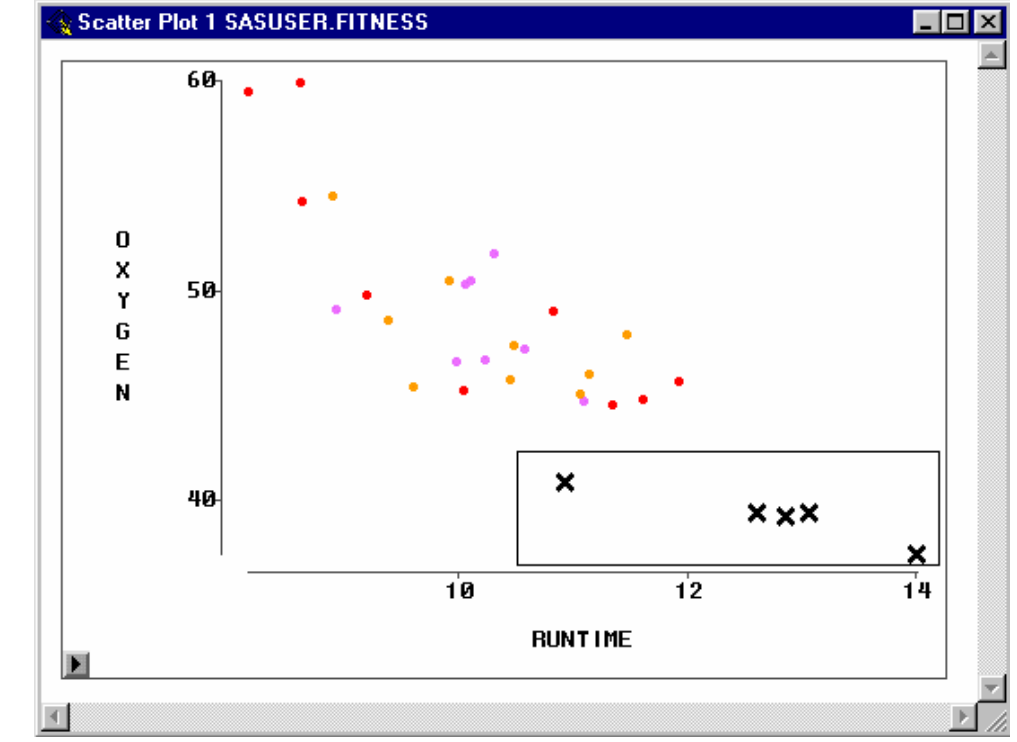

#### Das Tools-Fenster

2. Konferenz der SAS Benutzer

der

**Konferenz** 

**SAS Benutzer** 

**KSFEE** 

**SAS** Institute

 $\overline{N}$ .

in Forschung und Entwicklung

Forschung

und Entwicklung

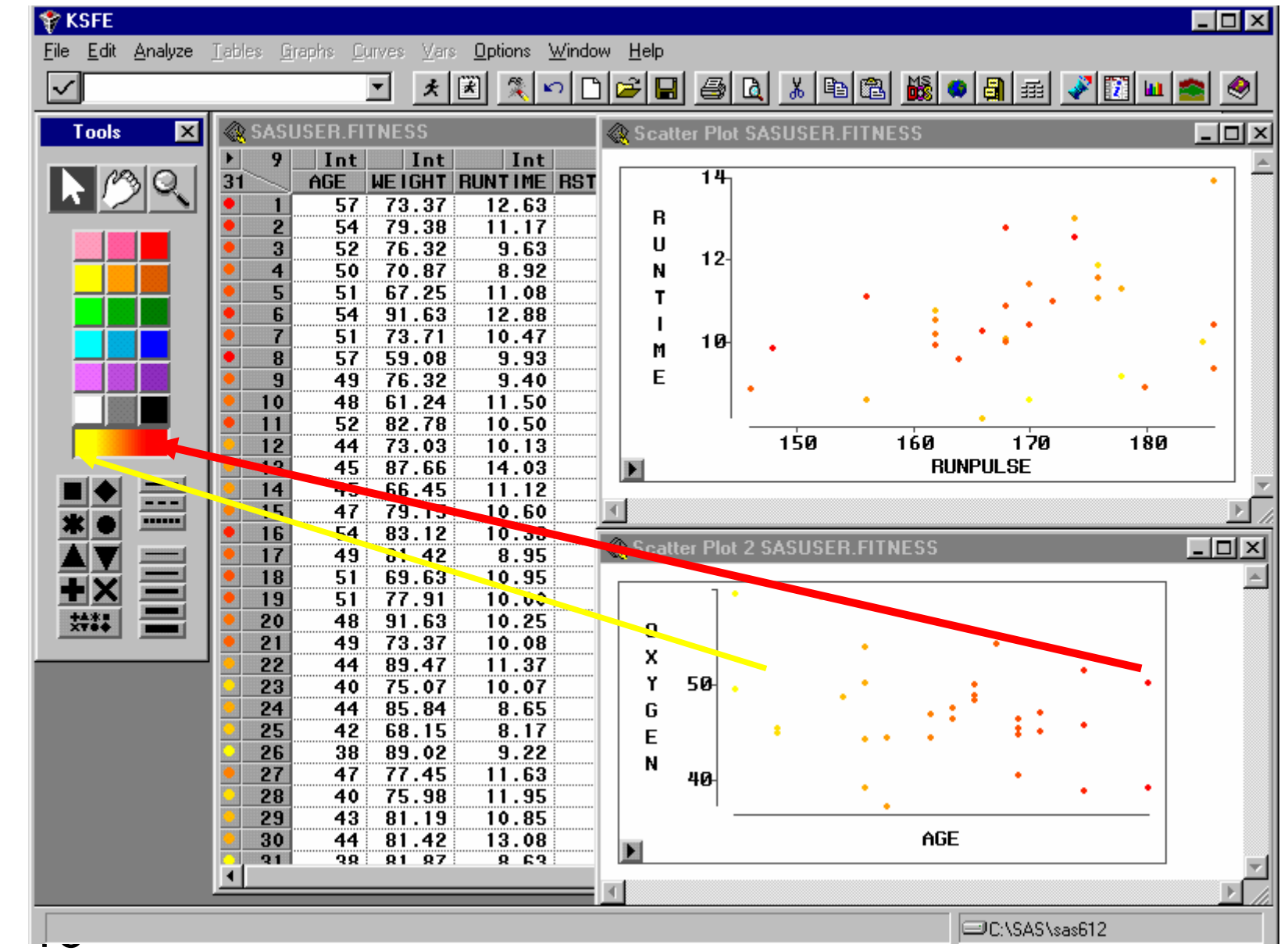

#### Ausreißeranalyse

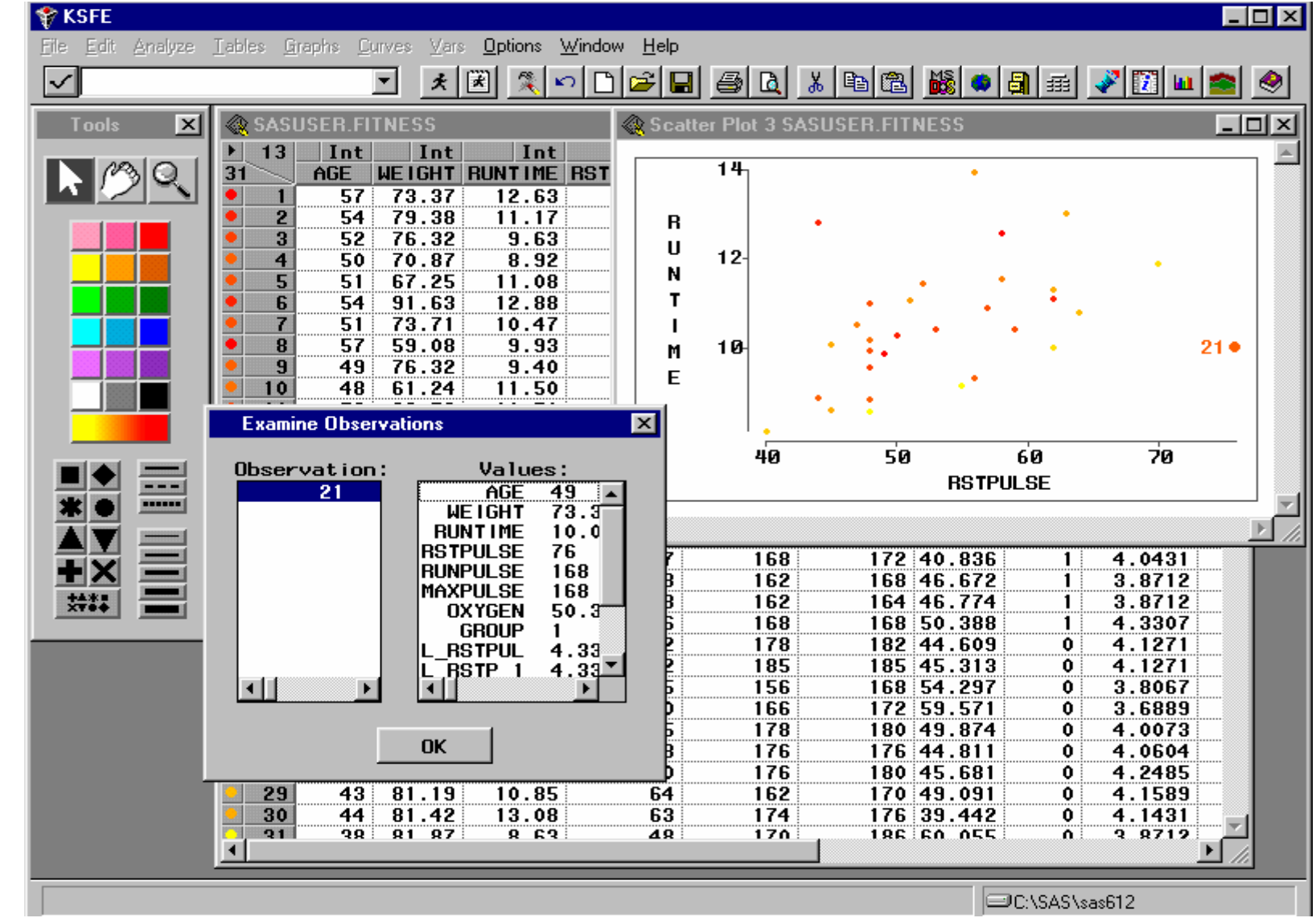

2. Konferenz der SAS Benutzer **SAS Benutzer** und Entwicklung in Forschung und Entwicklung der Forschung Konferenz  $\overline{N}$   $\overline{S}$ **KSFE** SAS Institute

## **Datenanalyse**

#### Zum Beispiel:

- Univariate Verteilungsanalyse
- Transformation
- Lineare Regressionsanalyse
- Logistische Regression
- Varianzanalyse
- Korrelationsanalyse
- Hauptkomponentenanalyse

2. Konferenz der SAS Benutzer

der SAS Benutzer

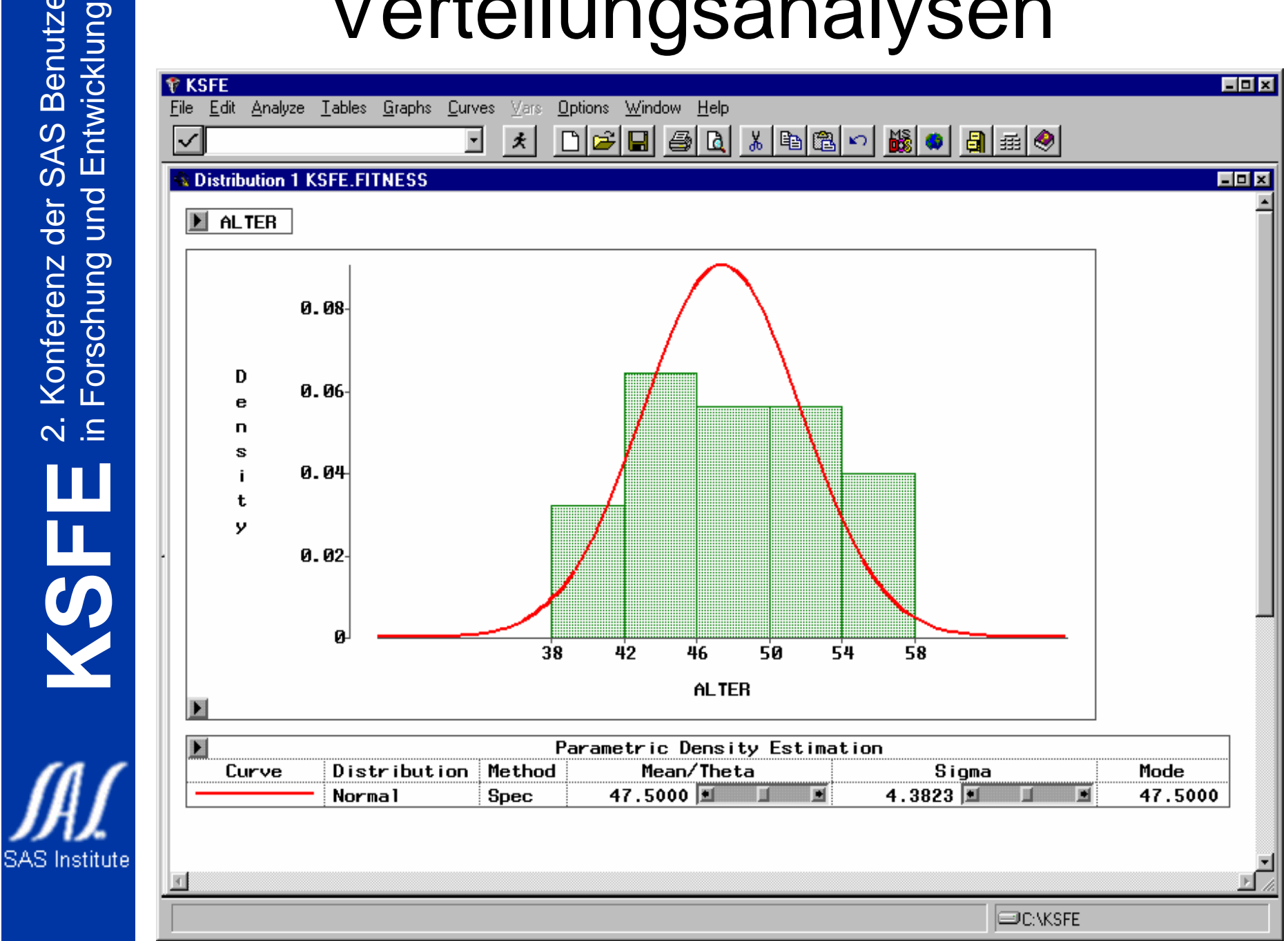

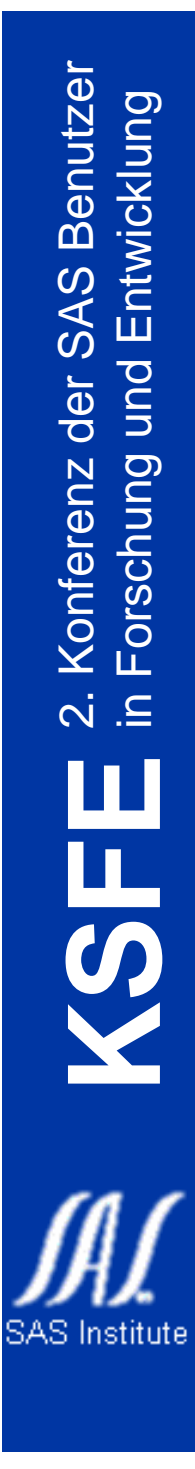

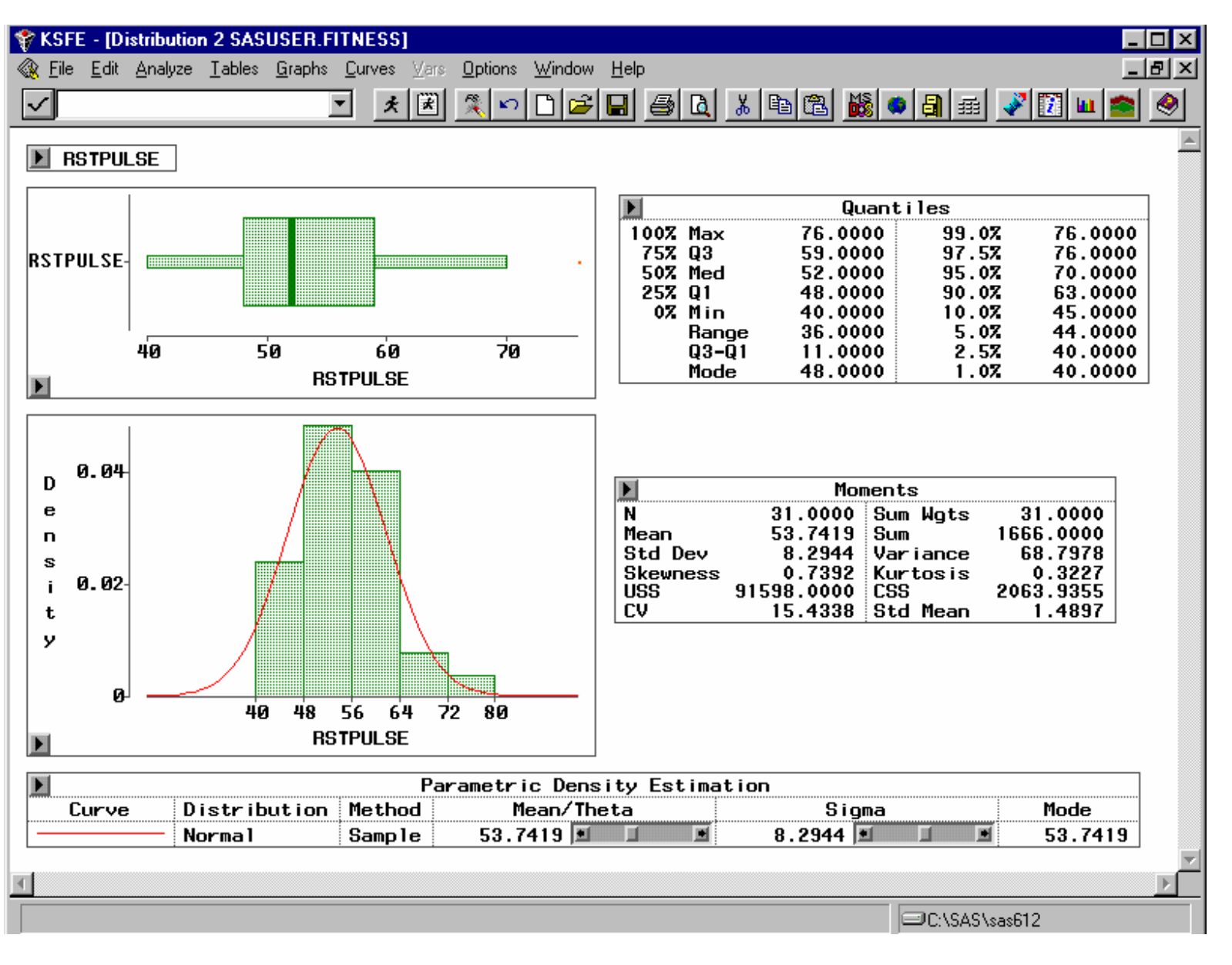

#### Transformation

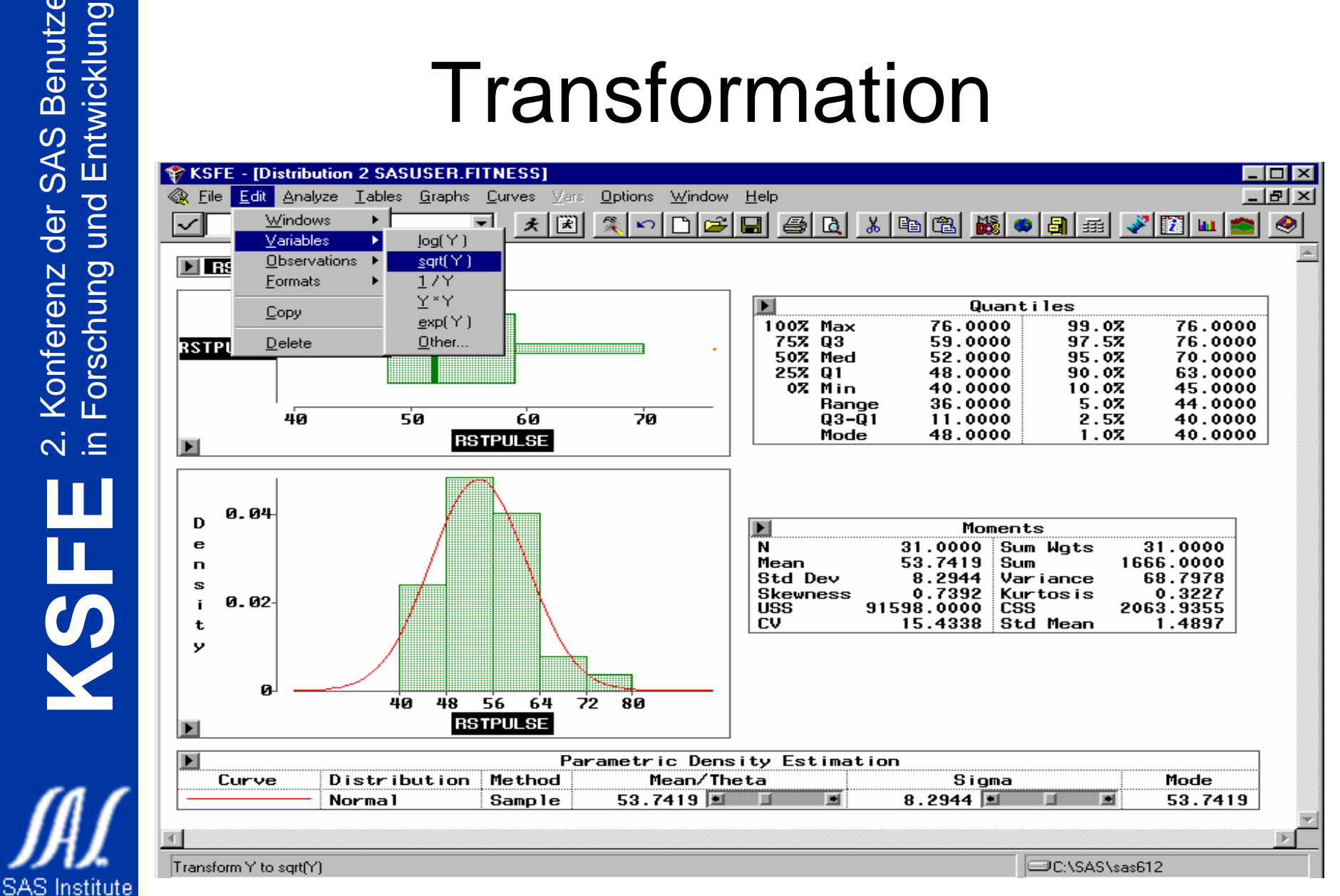

21

2. Konferenz der SAS Benutzer

der

**Konferenz** 

**SAS Benutzer** 

#### Transformation

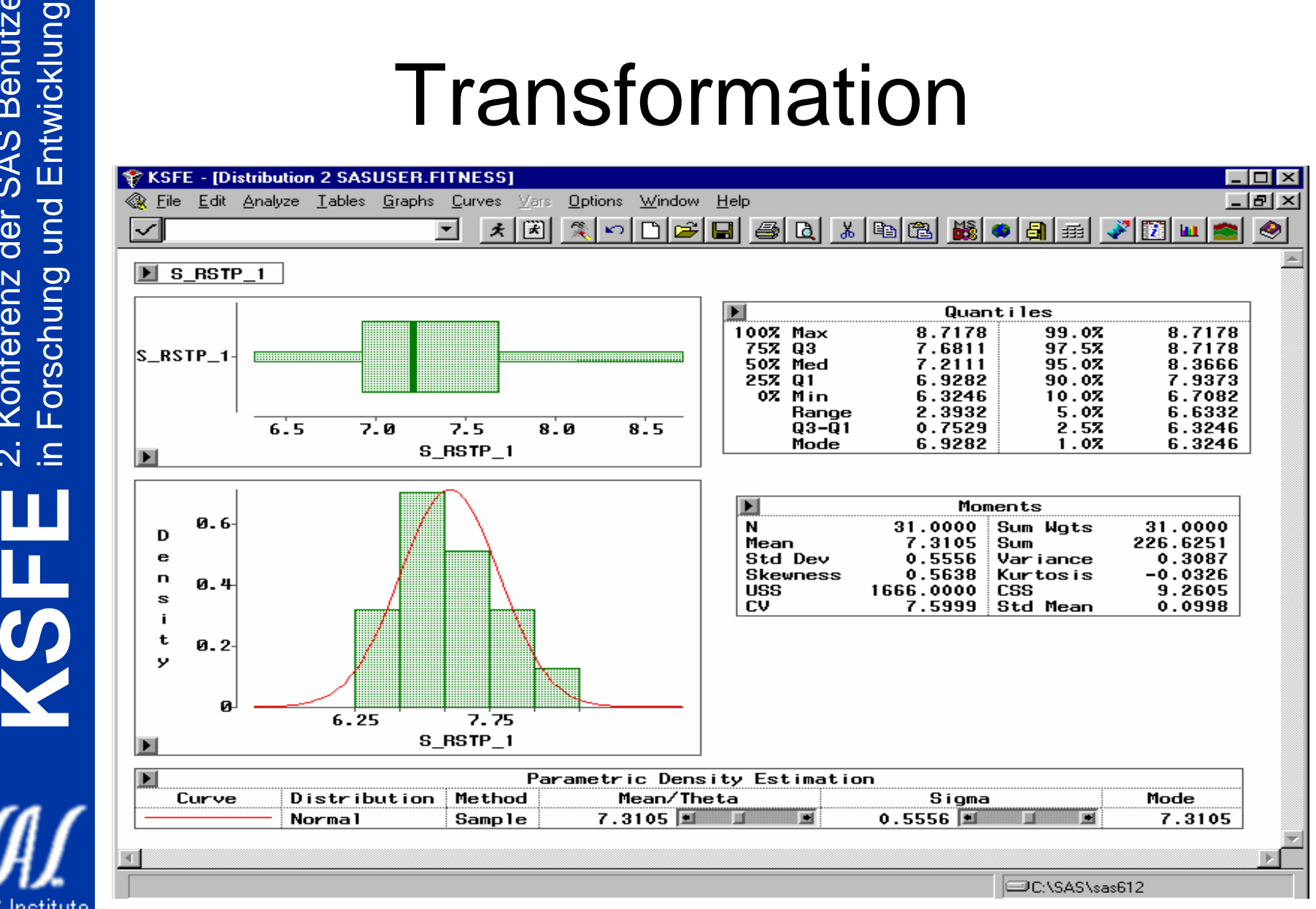

**SAS** Institute

22

2. Konferenz der SAS Benutzer

der

**Konferenz** 

 $\overline{N}$ .

und

**SAS Benutzer** 

•

...

# Fit(YX)

- General-Linear-Model
	- and the state of the state Regressionsanalysen
	- and the state of the state Varianzanalysen
	- –Kovarianzanalysen
- Generalized-Linear-Model
	- and the state of the state logistische Regressionsanalysen
	- –Poisson Regression

#### Optische Modellbeurteilung

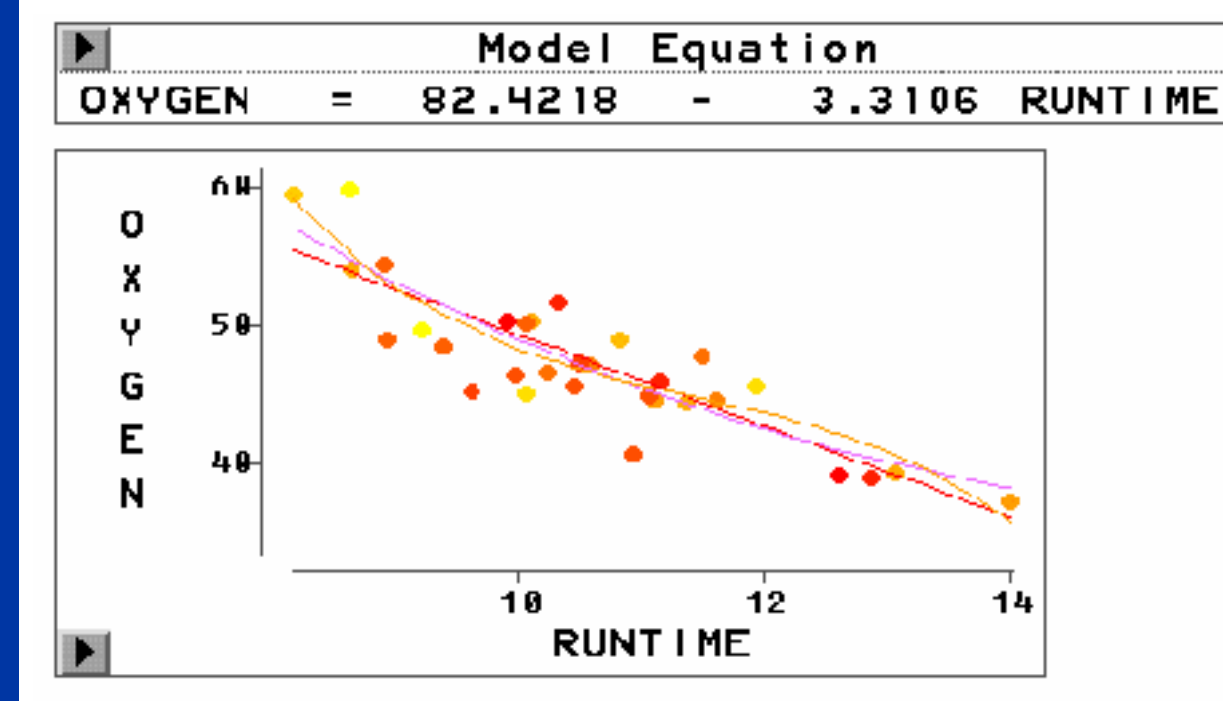

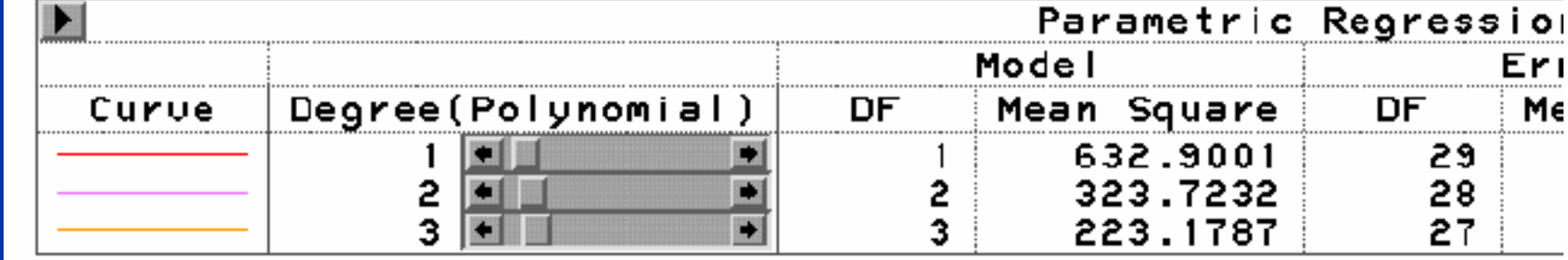

## Residuenplots

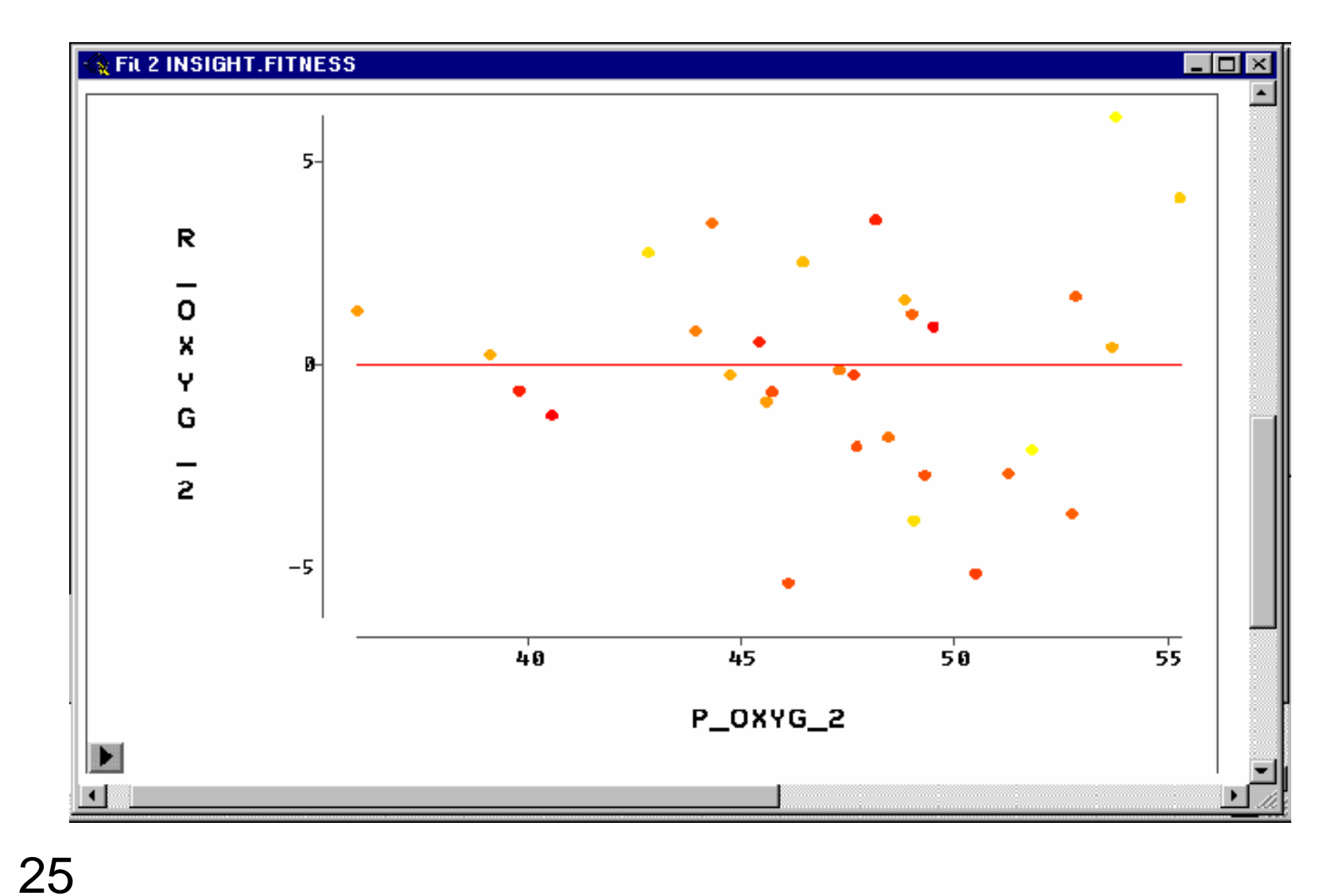

2. Konferenz der SAS Benutzer 2. Konferenz der SAS Benutzer<br>in Forschung und Entwicklung in Forschung und Entwicklung **KSFE** SAS Institute

## Statistische Beurteilung

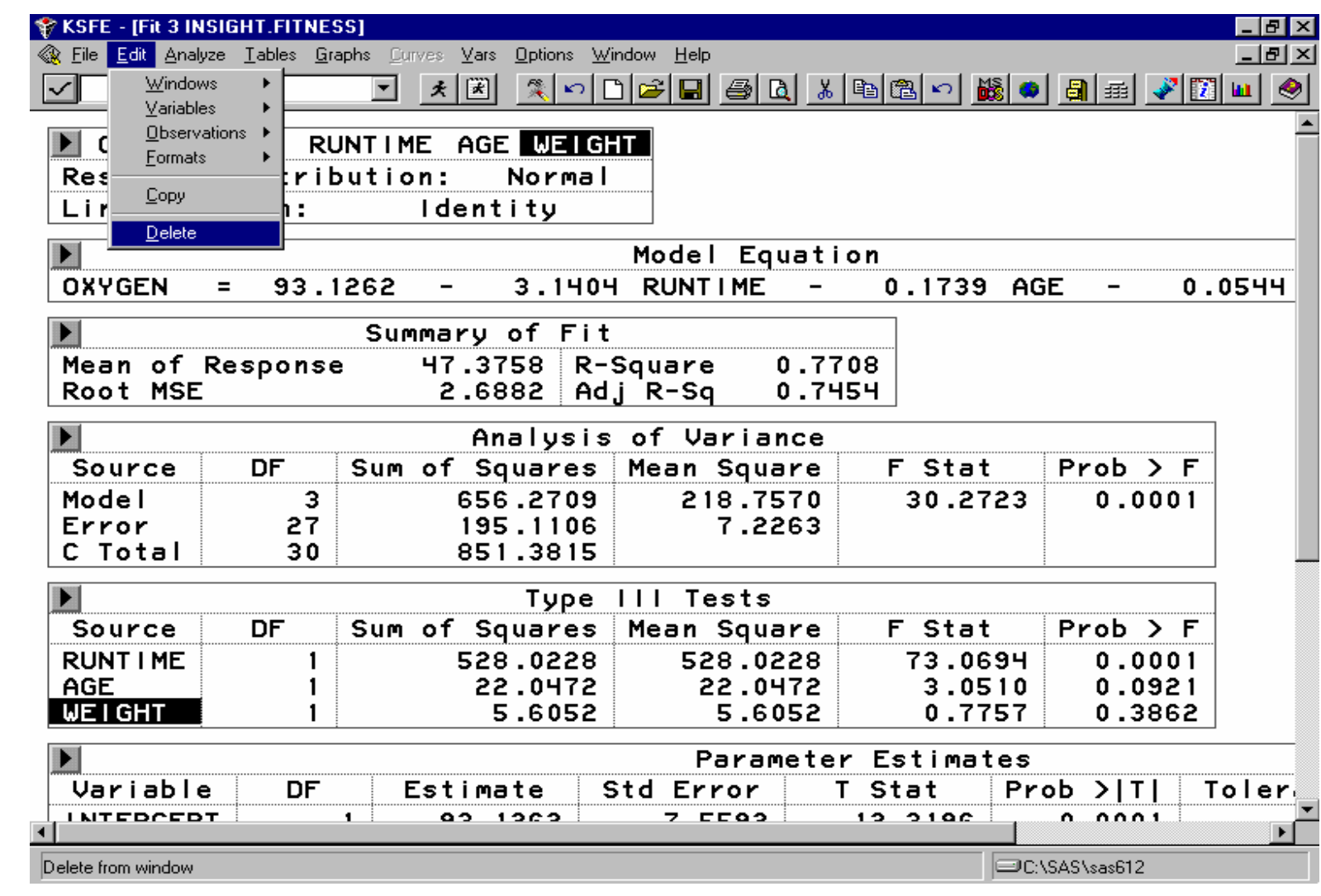

# Große Auswahl an Optionen

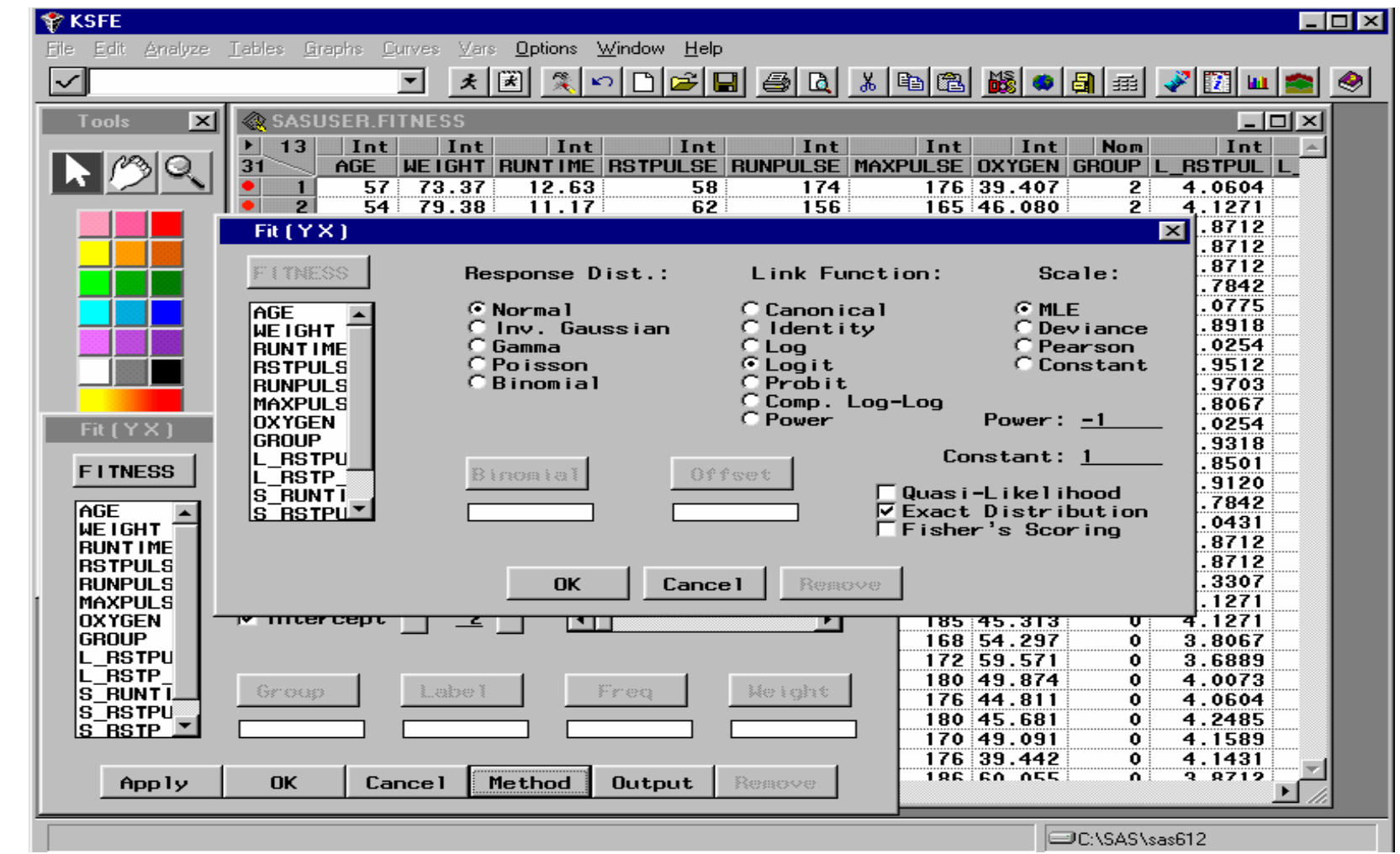

#### Korrelationsanalyse

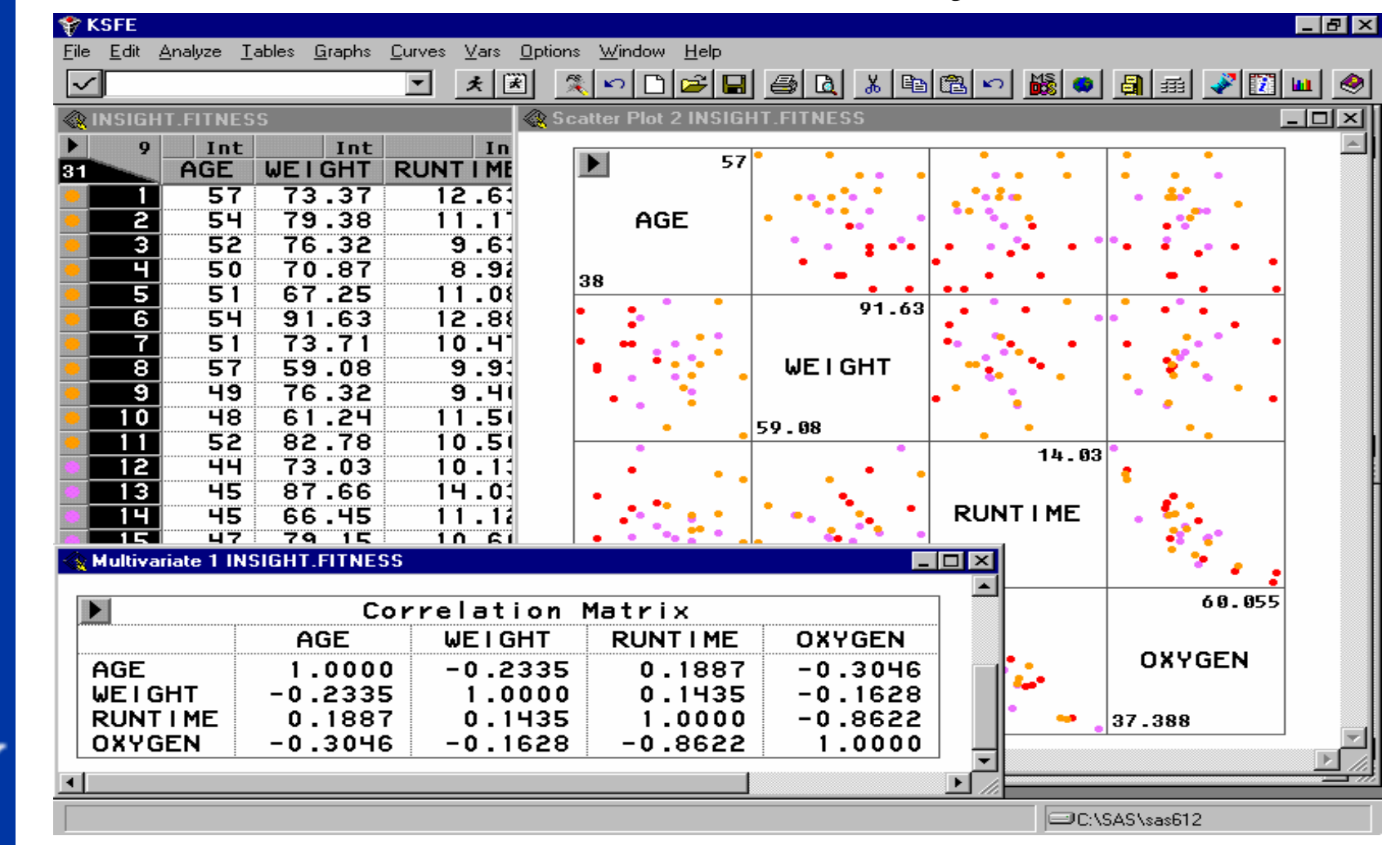

#### **Statements**

proc insight data=sasuser.fitness;

SCATTER AGE WEIGHT RUNTIME RSTPULSE \* AGE WEIGHT RUNTIME RSTPULSE;

MULT RUNPULSE MAXPULSE OXYGEN; BAR AGE WEIGHT MAXPULSE OXYGEN; FIT AGE = WEIGHT RUNTIME RSTPULSE;

run;

# Verfügbarkeit der SAS/INSIGHT Software

- verfügbar auf allen Plattformen
- Empfehlung:
	- and the state of the Workstation oder schneller PC
	- –großer Bildschirm

### grafische Datenauswertung

- intuitiver Weg
- Alternative zur klassischen **Datenanalyse**
- kurz zusammengefaßt: das SAS System bietet auch hier alle Möglichkeiten

## wichtige Informationen

#### • **SAS/Insight User's Guide**

Version6 , 3rd Edition , 1996 , #55582 Anwendungs- und Nachschlagewerk

#### • **DISK '93 Proceedings**

Heinz-Bernd Spieker: Neuerungen in SAS/Insight Software

#### • **SEUGI Proceedings '94** Gerhard Held: Dynamic Data Analysis with SAS/Insight Software p 784

•**Online Help System**

32•**16./17.4.98: Insight-Schulung bei SAS-Institute**

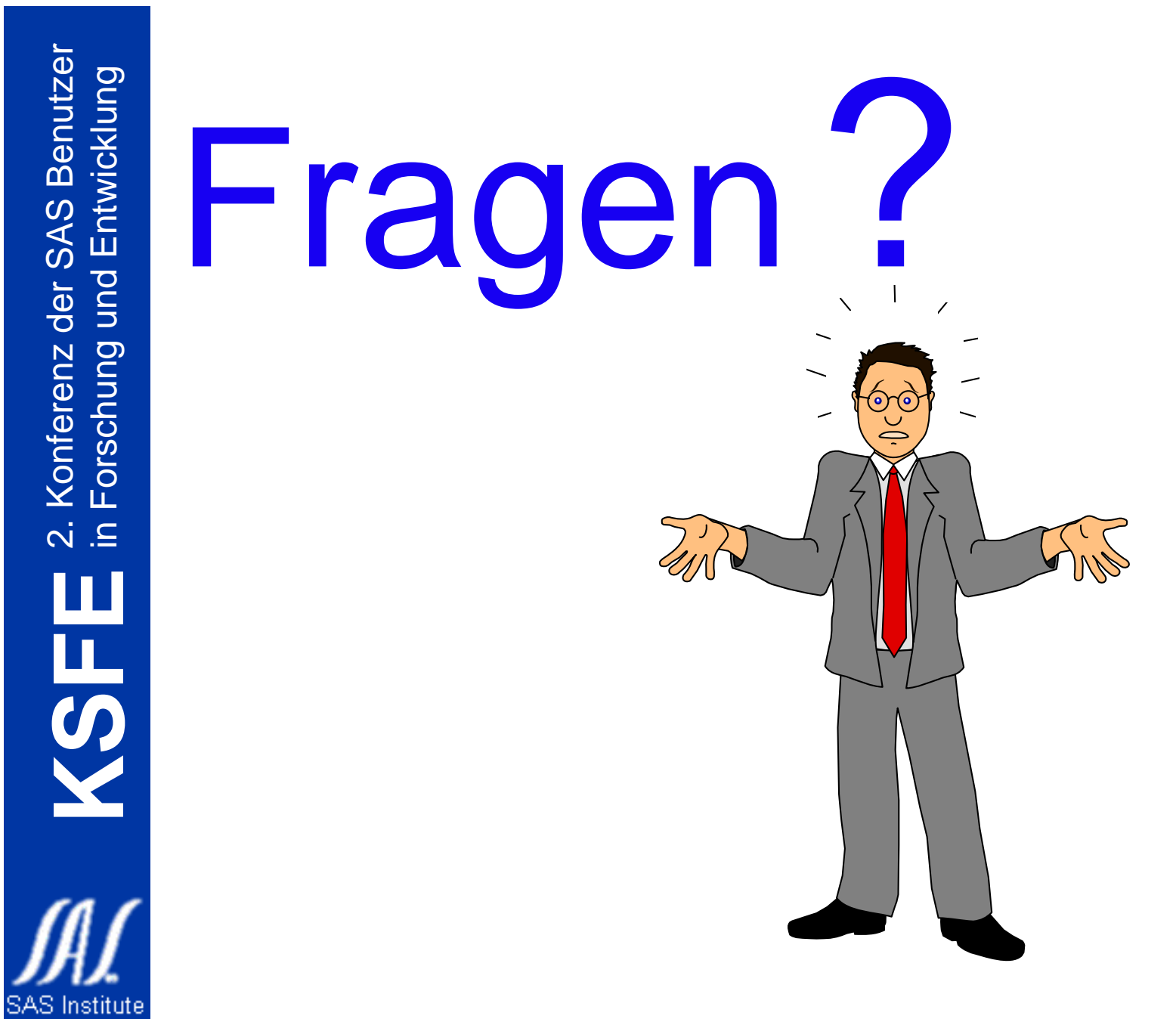